### ESPERIENZA DIDATTICA DI USO DELLA LAVAGNA INTERATTIVA MULTIMEDIALE (LIM)

TITOLO DELL'ESPERIENZA: LA RAPPRESENTAZIONE DELLO SPAZIO NELLE OPERE PITTORICHEGLI INDIZI DI PROFONDITA'

DENOMINAZIONE DELL'ISTITUTO: POLO NR. 15 IC COMO PRESTINO SCUOLA SECONDARIA DI PRIMO GRADO "M.CURIE"- SAN FERMO DELLA BATTAGLIA (COMO)

DOCENTE REFERENTE DELL'ESPERIENZA: MARIO CALDARELLI DISCIPLINA COINVOLTA: ARTE IMMAGINE CLASSE COINVOLTA: CLASSE SECONDA SEZIONE B ANNO SCOLASTICO: 2007/2008

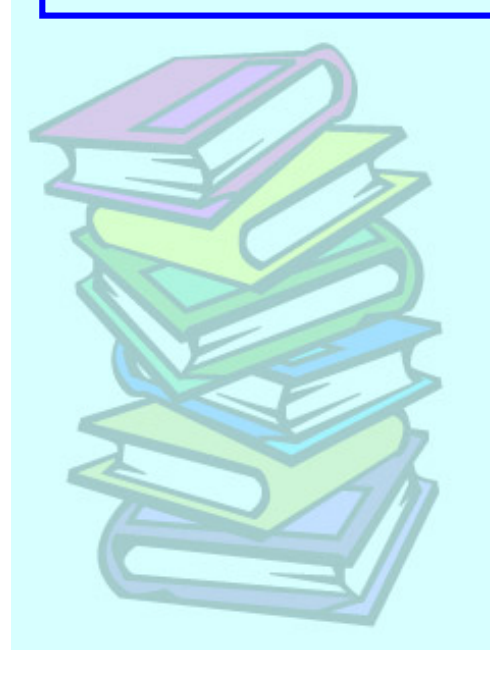

INTRODUZIONE L'ESPERIENZA VUOLE GUIDARE GLI ALUNNI VERSO LA CONSAPEVOLEZZA DELLA DIFFERENZA TRA IL GUARDARE IN MODO DISTRATTO ED IL SAPER OSSERVARE PARTENDO DALL'ANALISI DELLA STRUTTURA SPAZIALE DELL'OPERA D'ARTE. TEMPO PREVISTO: 8h

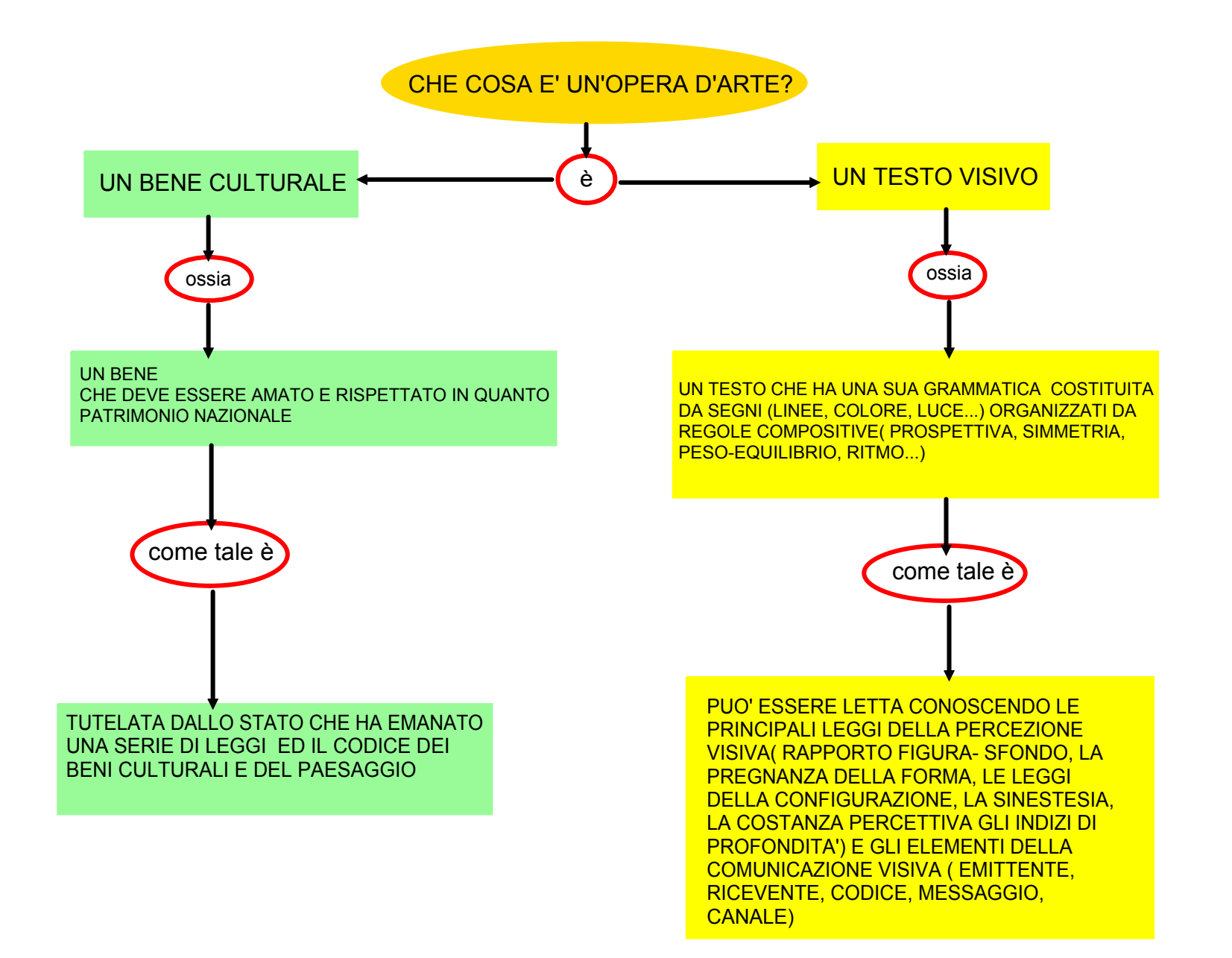

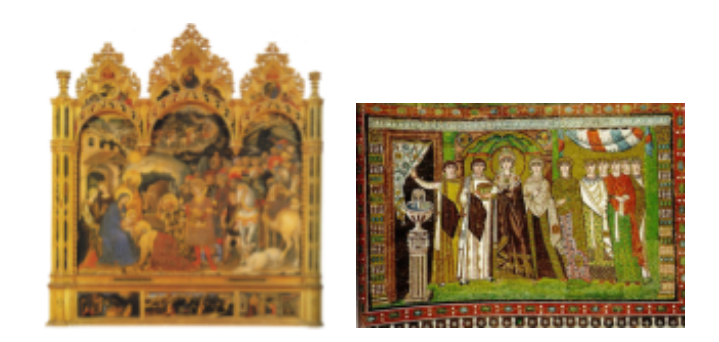

# CERCHEREMO DI CAPIRE CHE COSA SONO GLI INDIZI DI PROFONDITA'

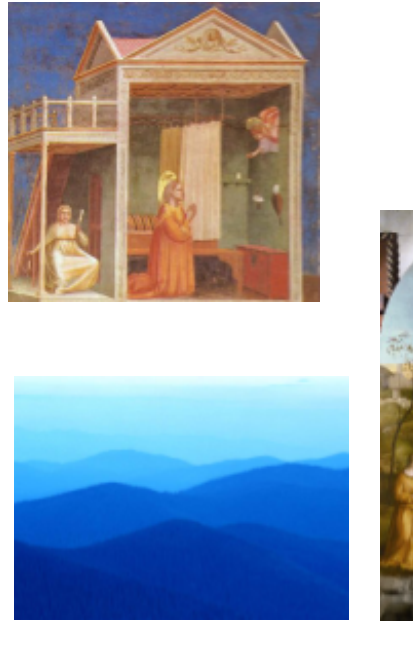

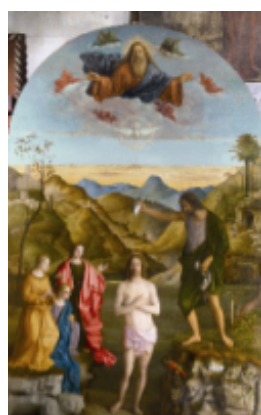

### arteedimmagine\_letturaopera.notebook

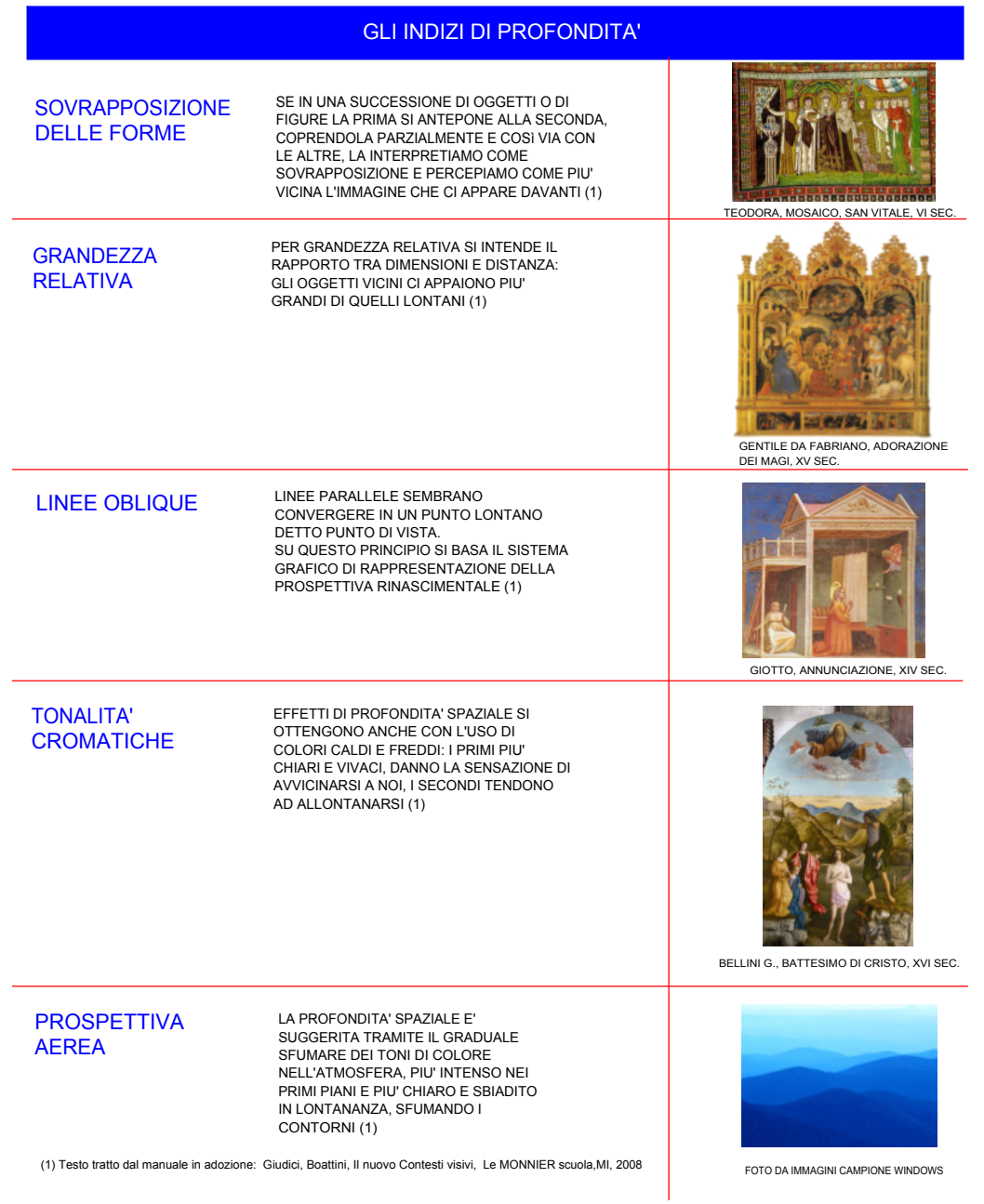

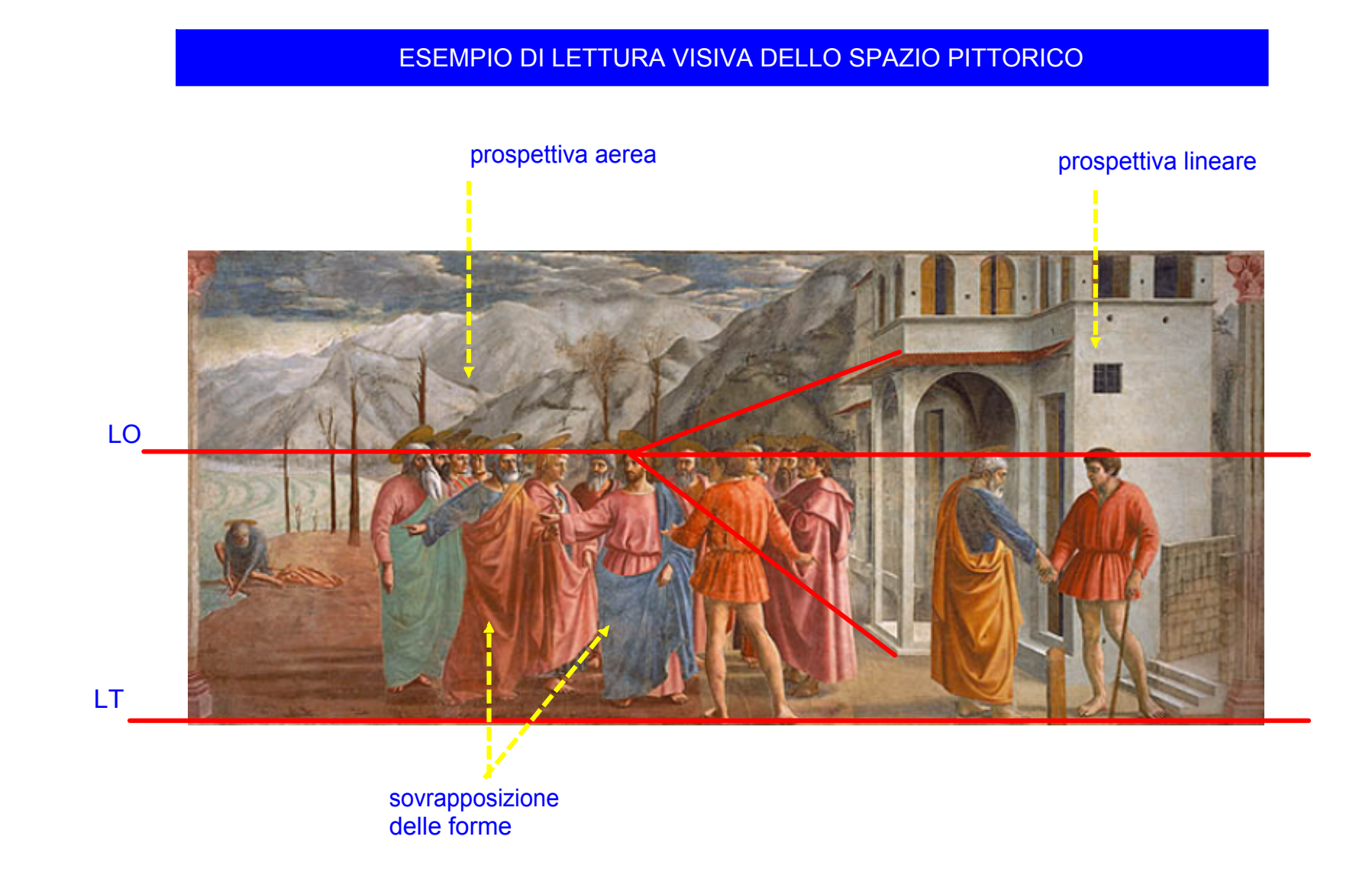

### ORA PROVA TU!

#### CERCA NEI SITI INDICATI DI SEGUITO IMMAGINI DI OPERE IN CUI APPAIONO GLI INDIZI DI PROFONDITA' ED ANALIZZALE

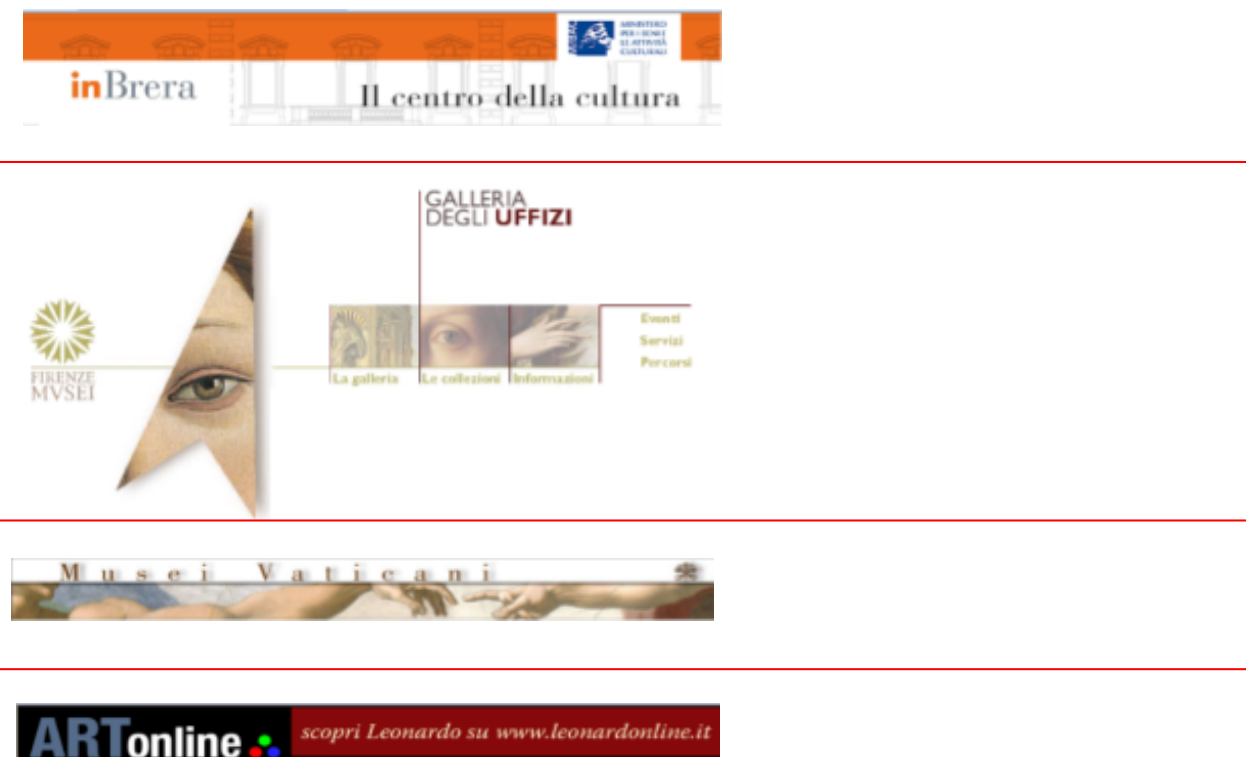

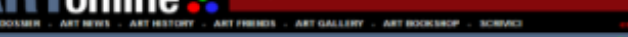

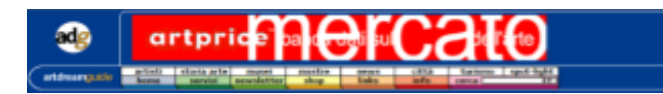

...SEGUONO

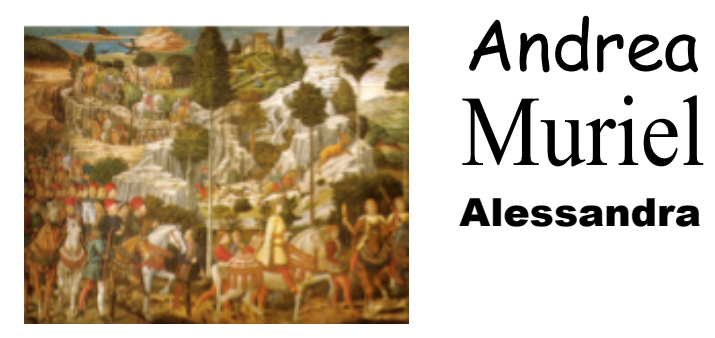

## ALCUNI ESEMPI DI LETTURE DI OPERE REALIZZATI DAGLI ALUNNI

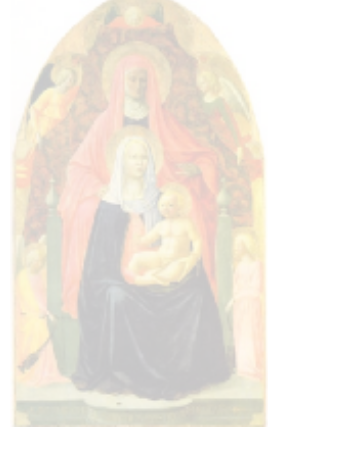

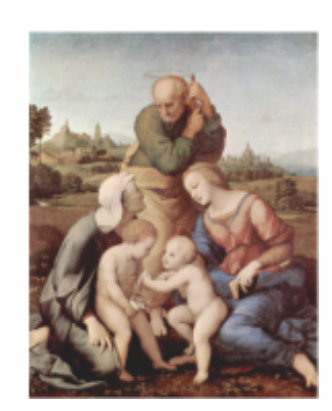

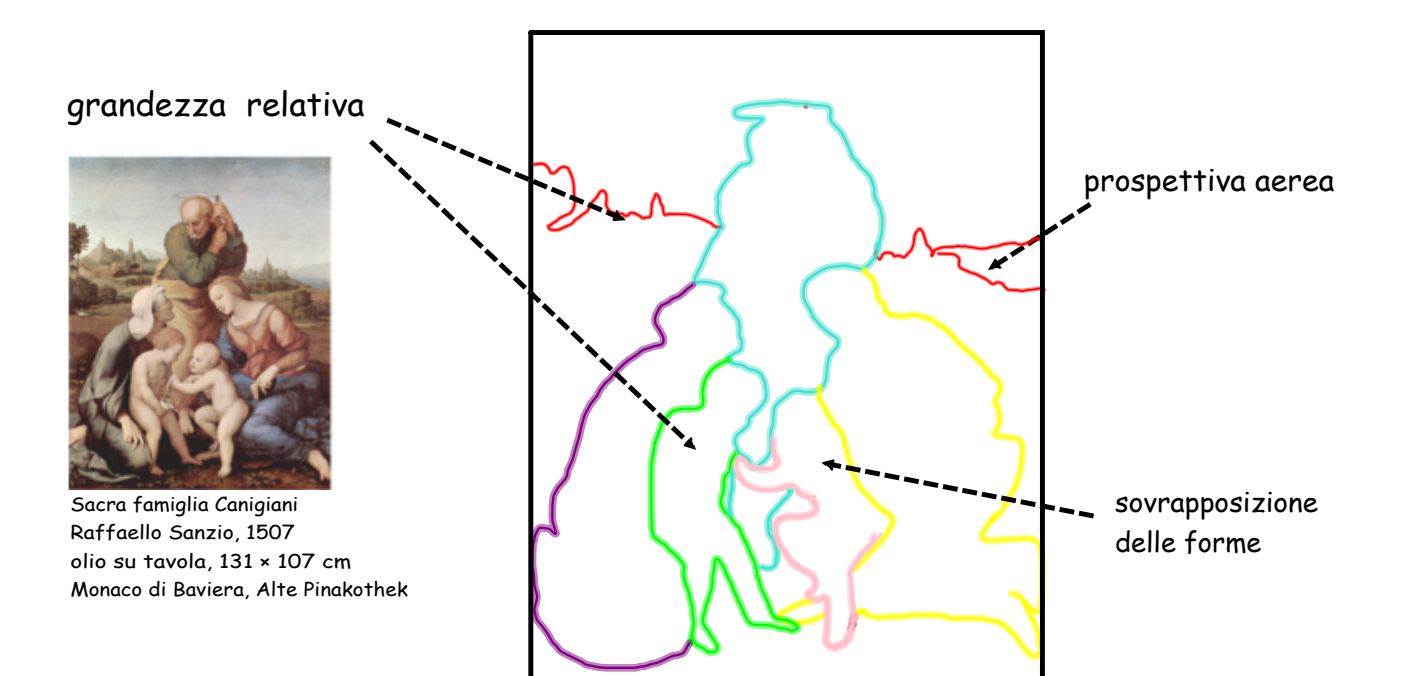

Il mio percorso:

- Ho cercato l'immagine nei siti indicati dal prof.
- L'ho catturata in Notebook usando la funzione cattura schermo degli strumenti mobili.
- Ho evidenziato tutti i contorni delle figure e del paesaggio usando i pennarelli digitali.
- Ho scritto le didascalie usando la tastiera.
- Ho spostato e rimpicciolito l'immagine a lato del mio ricalco.

Andrea

#### ESEMPIO NUMERO 2

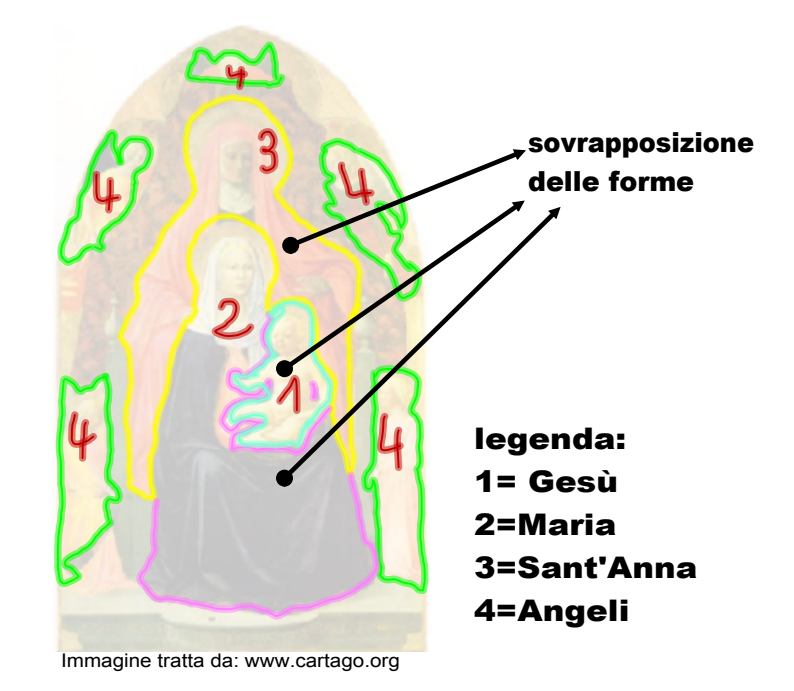

**AUTORE: Masaccio e Masolino TITOLO. Sant' Anna Metterza DATA: XV sec. dc TECNICA: tempera e oro su tavola COLLOCAZIONE: Galleria degli Uffizi, Firenze**

**Il mio percorso:**

**"Ho preso l'immagine da uno dei siti indicati dal prof., poi l'ho "catturata" e l'ho incollata su un file di notebook, ho evidenziato i contorni dei personaggi e in base ai diversi colori utilizzati ho costruito una legenda, ho "sbiadito" l' immagine aumentando la sua trasparenza e con delle frecce ho indicato i punti nell'opera dove compare l'indizio della sovrapposizione delle immagini. "**

 **Alessandra**

#### ESEMPIO NUMERO 3

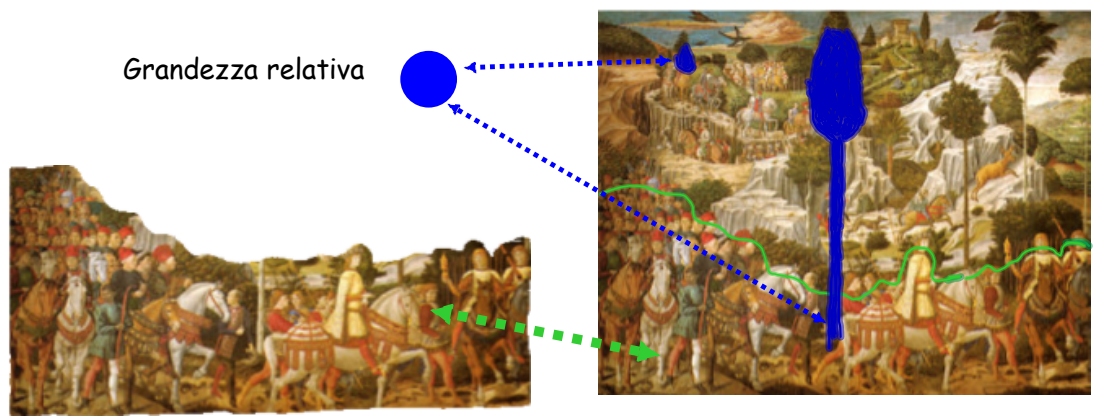

Sovrapposizione delle forme

immagine tratta da: www.wikipedia.it

Il viaggio dei magi Benozzo Gozzoli Cappella di palazzo Medici Riccardi 1459 affresco

Il mio percorso:

"anch'io come i miei compagni ho catturato la mia immagine usando gli strumenti mobili della LIM. A differenza degli altri, però, per evidenziare l'indizio della sovrapposizione delle forme ho utilizzato la funzione ritaglio dell'immagine, infine ho incollato il ritaglio a sinistra della riproduzione dell'opera."

Muriel

### TEODORa2.jpg

Colline azzurre.jpg

01 Il Battesimo DOPO il restauro.JPG

Annunciazione Giotto a.jpg

Fabriano\_adorazione.jpg